## Welcome to Chemistry

Dr. Christian Edgar

#### Learning Objective

• Students will be able to successfully navigate the learning platforms required for virtual, hybrid, and regular classroom activities.

# About me, J. Christian Edgar, EdD : About me, J. Christian Edgar, EdD :<br>• First year at Samuell High School<br>• Taught 5 years in Salt Lake City, UT<br>• Taught 5 years in Knoxville, TN

- 
- Taught 5 years in Salt Lake City, UT
- Taught 5 years in Knoxville, TN
- Taught 3 years in Milledgeville, GA
- 6 years in the US Army (military police with 101<sup>st</sup>)
- BA Chemical Physics from Maryville College, TN
- Masters and Doctorate of Education from JIU, CO

#### Expectations

- Virtual Learning is Still Learning
	- Each day you will need to be logged into the zoom meeting for your scheduled class.
	- Attendance will be taken at the beginning and ending of class each day.
	- You will have an assignment due at the end of most classes.
	- Participation not only helps you learn, but it helps others learn too.

#### Materials

- You will need access to many online tools as well as pen/pencil and paper.
	- Handwritten notes are still the best way to learn content
- The ability to take and upload pictures (your phone)
- The desire to learn.

#### Learning Platforms

- Zoom
- E-binders
- Google classroom
- All in learning
- Clever
- Class Website
- PowerSchool (gradebook)

#### Zoom

- Chat box
- How to share your screen
- How annotate on the screen
- Proper etiquette
- How to mute and unmute yourself

#### E-Binders

- Link in the chat….
- This is where you will keep up with your notes, handouts, pictures, etc.
- You will be graded on your ability to keep an organized, up-to-date, and functional e-binder.

#### Class Website

- http://chemistry.christianedgar.com
- How to access notes

#### Google Classroom

- Skills needed:
	- Be able to login
	- Know were materials are located
	- Know how to turn in assignments

#### All In Learning

- Log into www.allinlearning.com
- We will take a practice quiz later today (or tomorrow) to make sure you understand how this learning platform works.
- You cannot click outside of the window once an assessment has begun.

#### Power School

• https://dallasisd.powerschool.com/student/idp? userTypeHint=stude nt

#### Clever

- How to login:
	- https://clever.com/in/dallasisd
- How to access the textbook
- How to access virtual labs

Screen Capture in a Chromebook<br>• To take a screenshot of the entire screen, use the Ctrl + Show is<br>combination. The Show windows key, which looks like a rectange<br>right side is on the top row of the keyboard (it's the equiv keyboard).

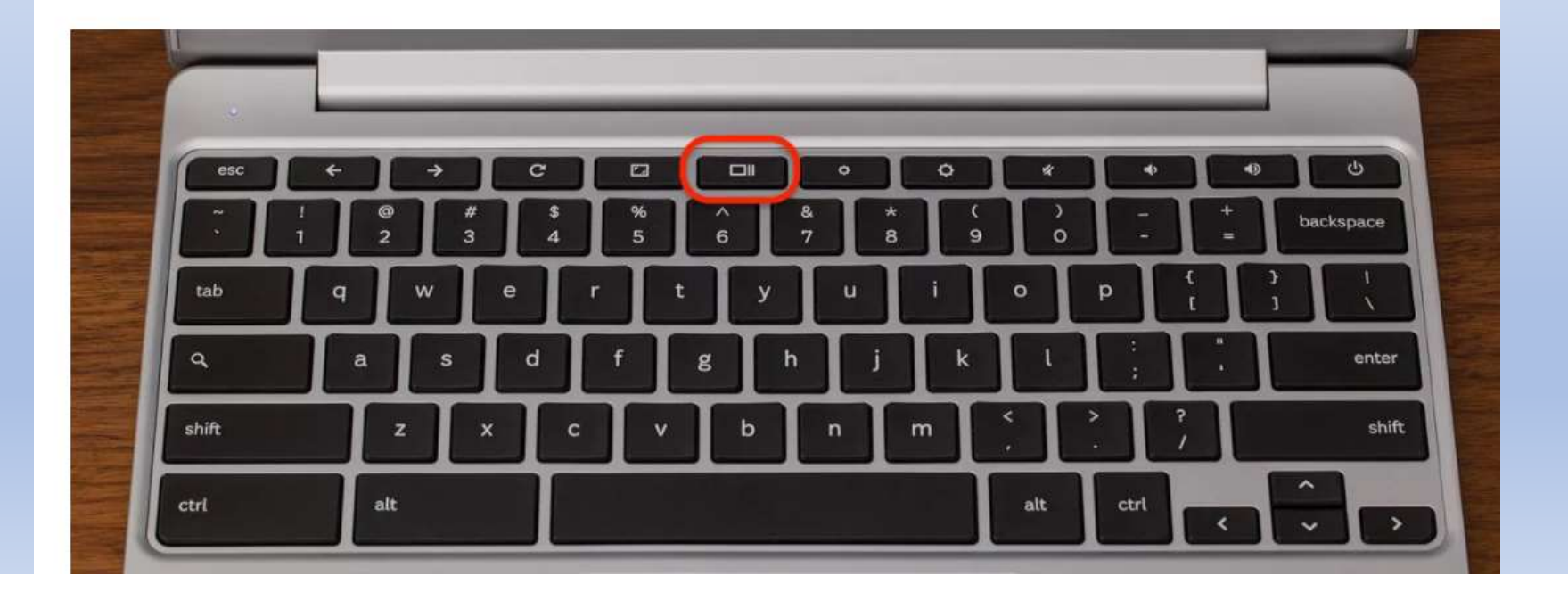

- To take a screenshot of a portion of the screen, press the **Shift + Ctrl +** Show windows keys. You'll see a crosshair icon; click and drag it until the part of the screen you want to copy is highlighted, and then let go.
- After taking a screen shot, you can paste it by using ctrl v

#### Practice Technology Part 1

• Example

Practice Technology Part 1<br>• Textbook – go to a random page in the digital textbook. Highlight<br>something on the page, add a note, and take a screen capture of the<br>page and note. You will need to paste it into your ebinder. something on the page, add a note, and take a screen capture of the page and note. You will need to paste it into your ebinder.

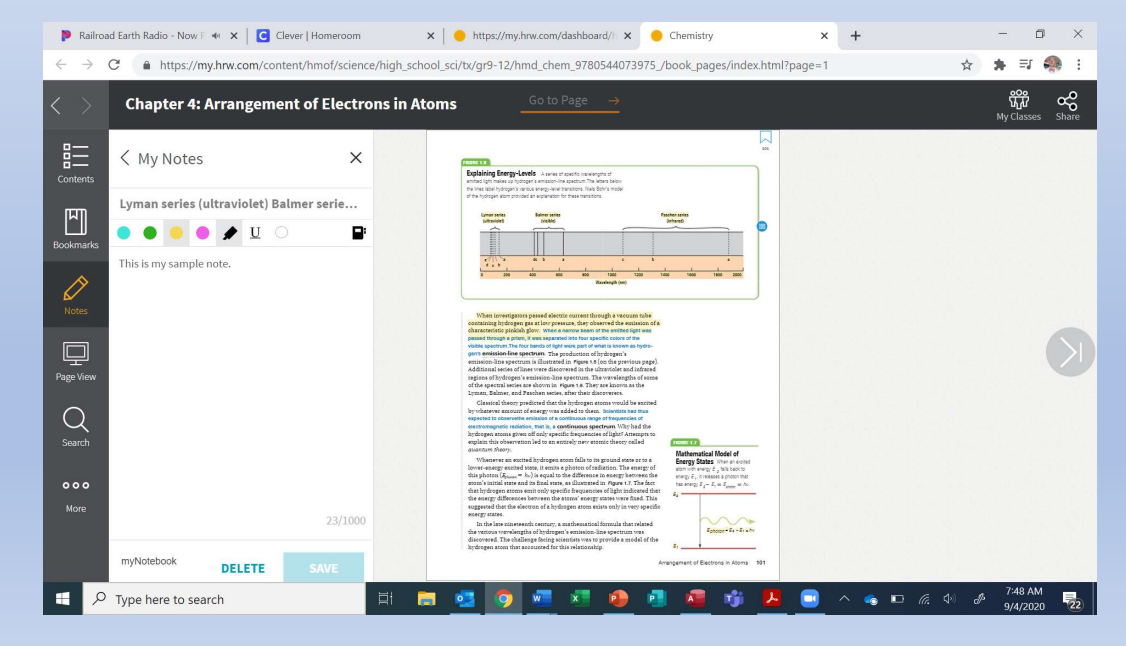

#### Technology Practice Part 2

- Using either the camera on your Chromebook or your phone, take a picture of your shoe and post it to the practice part of your ebinder.
- chnology Practice Part 2<br>
sing either the camera on your Chromebook or your phone,<br>
ake a picture of your shoe and post it to the practice part of<br>
our ebinder.<br>
 You can either upload the picture to your google drive<br>
fr th mology Practice Part 2<br>
ing either the camera on your Chromebook or your phone,<br>
ie a picture of your shoe and post it to the practice part of<br>
ur ebinder.<br>
You can either upload the picture to your google drive<br>
from y on your phone), or email it to yourself and then upload it.

#### Technology Practice Part 3

- All in Learning practice quiz.
- Go to all in learning, login, take the practice quiz.

### Technology Practice 4 (and homework)

- Fechnology Practice 4 (and homework)<br>• Each day you will need to go to the class website<br>(http://chemistry.christianedgar.com) and copy down the notes for<br>• Notes must be bandwritten (http://chemistry.christianedgar.com) and copy down the notes for the next class. Technology Practice 4 (and ho<br>• Each day you will need to go to the class wek<br>
(http://chemistry.christianedgar.com) and co<br>
the next class.<br>• Notes must be handwritten<br>• You DO NOT need to copy down slides that a<br>
assignm **Technology Practice 4 (and homework)**<br>• Each day you will need to go to the class website<br>
(http://chemistry.christianedgar.com) and copy down the notes for<br>
• Notes must be handwritten<br>
• You DO NOT need to copy down sli **Fechnology Practice 4 (and homework)**<br>
• Each day you will need to go to the class website<br>
(http://chemistry.christianedgar.com) and copy down the notes for<br>
• Notes must be handwritten<br>
• You DO NOT need to copy down sl Each day you will need to go to the class website<br>(http://chemistry.christianedgar.com) and copy down the notes for<br>the next class.<br>Notes must be handwritten<br>You DO NOT need to copy down slides that are not notes such as<br>a
- 
- assignments, discussion questions, etc.
- more information as we discuss it in class next time.
- You DO NOT have upload your notes until AFTER we discuss it in class,<br>then you will need to submit a picture of your notes to the ebinder.